# **1 - Regular Menu Settings - ArcStar v1.27**

**Blue = Speed Green = Height Plum = Time** 

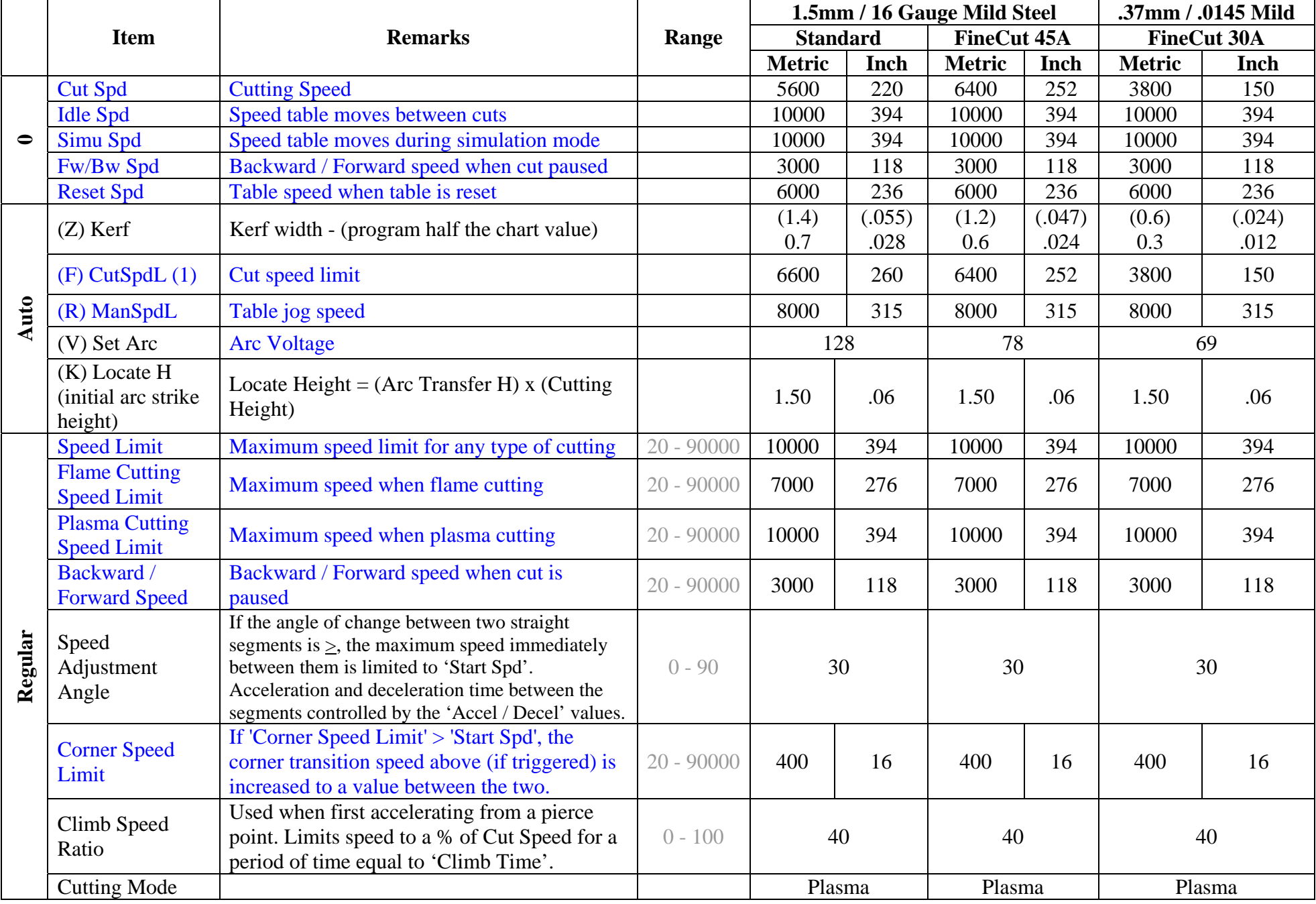

(1) If CutSpdL (Regular menu) < Plasma Cutting Speed limit, the Cut Speed will be displayed at the top of the Auto menu as a %. This percentage influences the calculated 'Start Spd' and 'Circle Speed' (System menu).

# **2 - Plasma Menu Settings - ArcStar**

**Blue = Speed Green = Height Plum = Time**

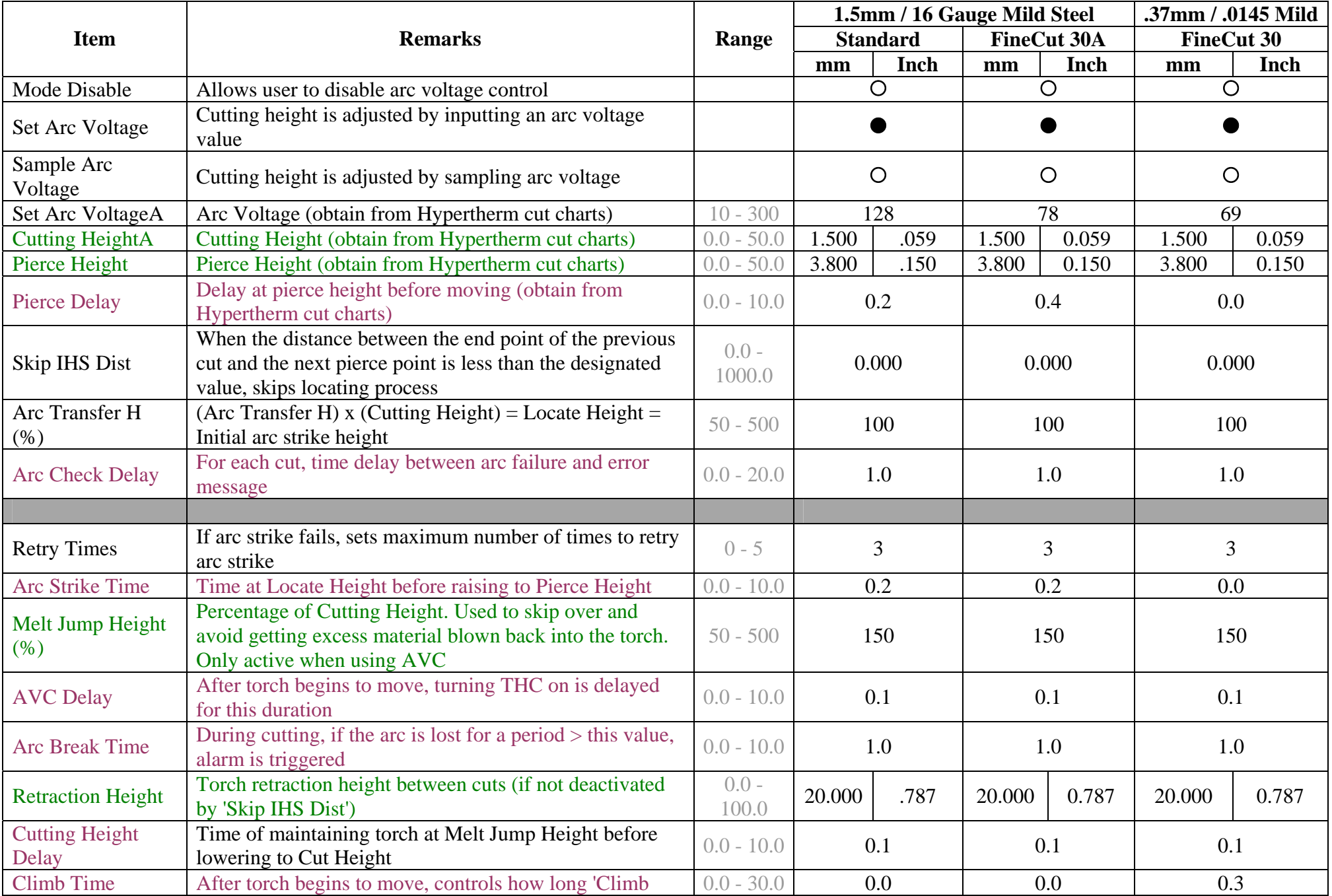

![](_page_2_Picture_46.jpeg)

### **3 - System Menu Settings - ArcStar**

**Blue = Speed Green = Height Plum = Time** 

![](_page_3_Picture_183.jpeg)

![](_page_4_Picture_207.jpeg)

### **4 - Machine Menu Settings - ArcStar**

**Blue = Speed Green = Height Plum = Time**

![](_page_5_Picture_122.jpeg)

![](_page_6_Picture_65.jpeg)

### **5 - Advanced Menu Settings - ArcStar**

**Blue = Speed Green = Height Plum = Time**

![](_page_7_Picture_33.jpeg)

CCM4.PAR = Menu Parameters CCM4.IOC = Input / Output / THC Settings